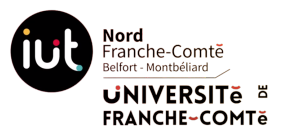

*Département d'Informatique BUT Informatique 1A Introduction aux services réseaux*

## **Contrôle final - Partie 2**

*Notes :*

- Documents autorisés : aucun
- Toute réponse doit être justifiée dans la mesure du possible
- Dans le cas où des calculs permettent de justifier votre réponse, ceux-ci devront figurer dans votre copie
- Calculatrice autorisée

On considère l'architecture de réseau de la figure ci-après, avec les hypothèses suivantes :

- Les câbles ne sont pas tous identiques. Il peut y avoir des câbles à paires torsadées et des câbles fibre optique, avec également des débits différents ;
- Les machines reliées à un commutateur appartiennent au même réseau.

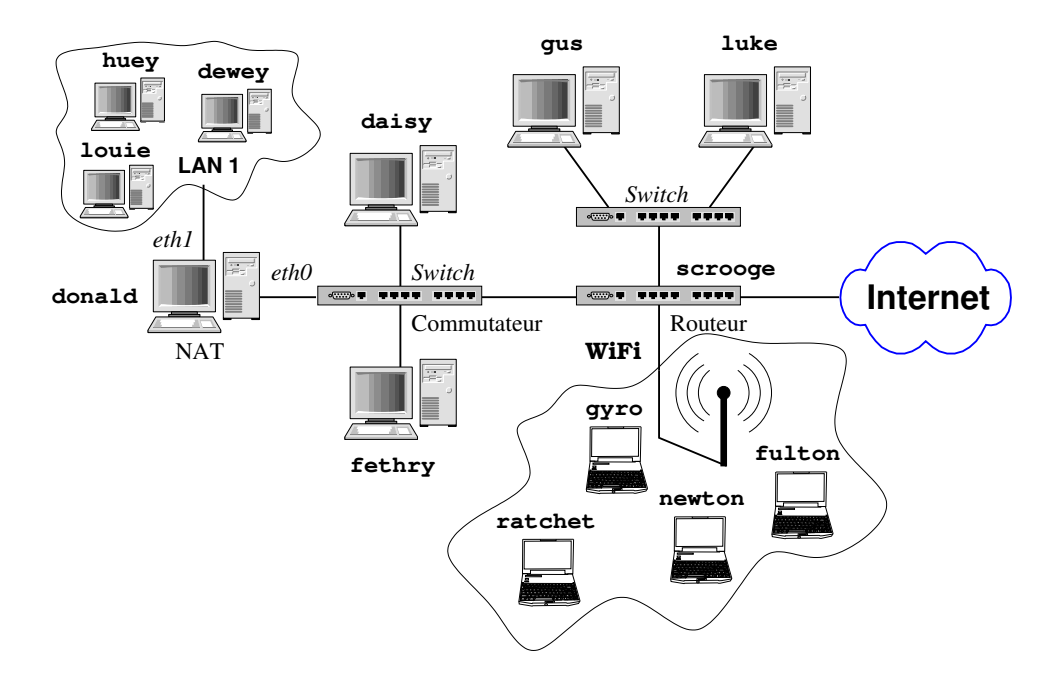

## **On vous demande de répondre aux questions suivantes :**

1. Interface eth0 de donald

On affecte l'adresse IPv4 18.66.112.46 et le préfixe 19 à cette interface.

- (a) Quelle est la valeur du masque de réseau ?
- (b) Calculer les adresses IPv4 du réseau et de diffusion.
- (c) Combien de machines peut-il y avoir dans ce réseau ?
- (d) Compléter le contenu du fichier /etc/network/interfaces sur donald

```
allow-hotplug eth0
iface eth0 inet static
        address
        netmask
        network
        broadcast
```
2. Interface wlp2s0 de gyro

En exécutant les commandes ifconfig et route -n sur la machine gyro on obtient les affichages de la page suivante.

wlp2s0: flags=4163<UP,BROADCAST,RUNNING,MULTICAST> mtu 1500 inet 10.18.9.155 netmask 255.252.0.0 broadcast 10.19.255.255 inet6 fe80::c9fb:2183:ddab:db1a prefixlen 64 scopeid 0x20<link> inet6 2a01:cb10:1b2:ee00:d8b7:c154:4bd4:135e prefixlen 64 scopeid 0x0<global> ether 64:6e:e0:8c:6c:07 txqueuelen 1000 (Ethernet) RX packets 519849 bytes 294307278 (280.6 MiB) RX errors 0 dropped 84 overruns 0 frame 0 TX packets 357088 bytes 193618286 (184.6 MiB) TX errors 0 dropped 0 overruns 0 carrier 0 collisions 0

Table de routage IP du noyau

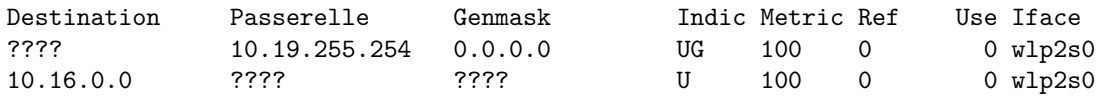

- (a) Donner l'adresse MAC de l'interface wlp2s0 de gyro et la valeur du préfixe actuel
- (b) Donner la ou les adresse(s) IPv6 affectée(s) à gyro et préciser à chaque fois s'il s'agit d'une adresse globale ou locale.
- (c) Donner la valeur maximale qu'il faudrait utiliser pour le préfixe si on voulait pouvoir mettre au minimum 125 machines dans le réseau WiFi. Vous justifierez votre réponse.
- (d) Compléter les informations manquantes, repérées par ????, dans la table de routage de gyro.
- (e) On branche maintenant la machine gyro en filaire via un câble Ethernet. Sachant que l'interface à utiliser est enp0s3, que l'on veut la même configuration réseau qu'en WiFi et qu'on configure via systemd, compléter les informations manquantes, repérées par ????, dans le fichier de configuration /etc/systemd/network/ethernet.network

```
[Match]
Name=????
[Network]
Description=????
Address=????
Gateway=????
```
3. Table de routage de donald

On modifie la table de routage de donald avec la commande suivante :

- ip route add default via 18.66.127.254 dev eth0
- (a) Quel est le rôle de l'hôte d'adresse IPv4 18.66.127.254 ?
- (b) Compléter les informations manquantes, repérées par ????, dans la table de routage de donald Table de routage IP du noyau

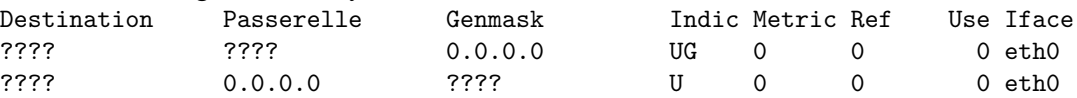

4. Sur la machine gyro on a le fichier /etc/resolv.conf suivant :

domain gearloose.thewaltdisneycompany.com search gearloose.thewaltdisneycompany.com ducks.net thewaltdisneycompany.com nameserver 10.12.0.1

- (a) Quel est le rôle de l'hôte d'adresse IPv4 10.12.0.1 ?
- (b) La machine d'adresse IPv4 10.12.0.1 est-elle dans le même réseau que donald ? En déduire quelle machine, entre daisy et gus, possède cette adresse IPv4.
- (c) Donner le nom symbolique complet de gyro.
- (d) Compléter l'affichage que devrait produire nslookup donald.thewaltdisneycompany.com Server: ????

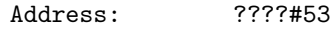

Name: donald.thewaltdisneycompany.com Address: ????